## **What's new in the HTCondor Software Suite (HTCSS) ? What's coming up?**

#### **HTC 23 – Madison, WI**

**Todd Tannenbaum Greg Thain Center for High Throughput Computing University of Wisconsin-Madison**

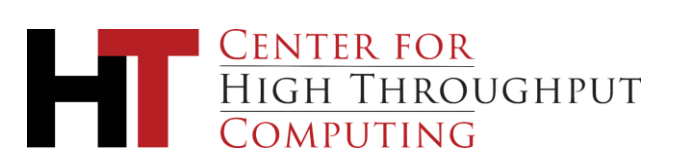

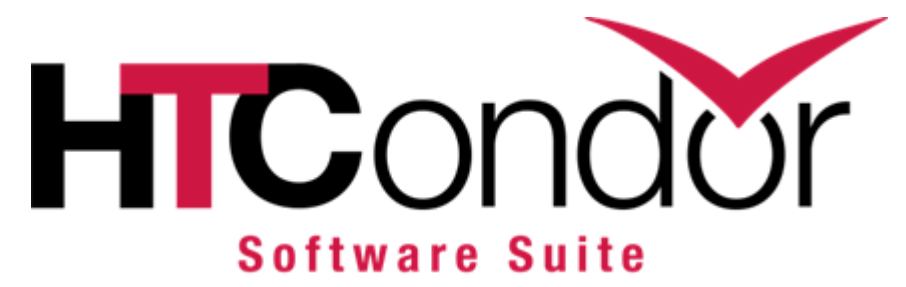

### **Release Channels**

- › Long-Term Support (LTS) Releases (*formerly 'stable series')*
	- Only bug fixes
	- vMajor.0.Update (e.g. 10.0.0, 10.0.1, 10.0.2, …)
	- Today: HTCSS v10.0.8
- › Feature Releases *(formerly 'developer series')*
	- Bug fixes plus new features
	- vMajor.Minor.Update (e.g. 10.1.0, 10.2.0, 10.3.0 …)
	- Currently: v10.8.0 …. *This is the v11.0.0 release candidate!*

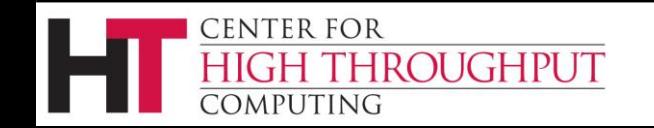

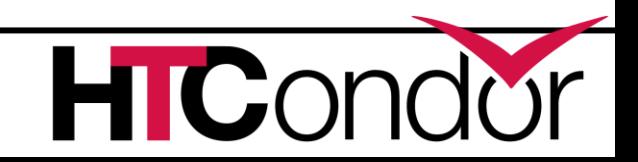

### **Release Channels**

- › Long-Term Support (LTS) Releases (*formerly 'stable series')*
	- Only bug fixes
	- vMajor.0.Update (e.g. 10.0.0, 10.0.1, 10.0.2, …)
	- Today: HTCSS v10.0.6
- › Feature Releases *(formerly 'developer series')*
	- Bug fixes plus new features
	- vMajor.Minor.Update (e.g. 10.1.0, 10.2.0, 10.3.0 …)
	- Next month: v10.8.0 ... This is the v<sub>2</sub>.40 release candidate!

*v23.0.0*

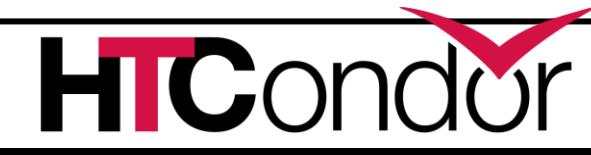

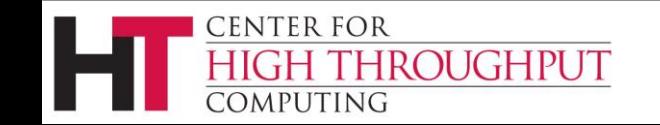

#### › Why? **Release/Versioning Change**

- To synchronize support and major release cycles with OSG **Software**
- Allows HTCSS binaries to be the same between htcondor.org and OSG software (only build/package once)
- › New Major version each summer
- $\rightarrow$  Major Version number = year of release (23, 24, 25, ...)
- › The two most recent LTS series will be supported e.g.
	- Summer 2025: Version 25.0.0 will be released. Support for v24.0.x and v25.0.x; support for 23.0.x will end.
- › HTCondor-CE version number will reflect HTCSS version.

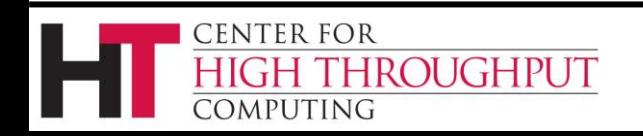

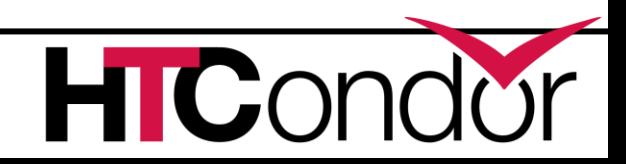

# **Release/Versioning Change**

- **Software**
- and OSG software (on
- **> New Major version ea**
- $\rightarrow$  Major Version number  $\rightarrow$   $\rightarrow$   $\rightarrow$   $\rightarrow$   $\rightarrow$   $\rightarrow$   $\rightarrow$  25, ...
- $\rightarrow$  The two most recent LTS series will be supported e.g.
	- v $25.0.x$ ; support for  $23.0.x$

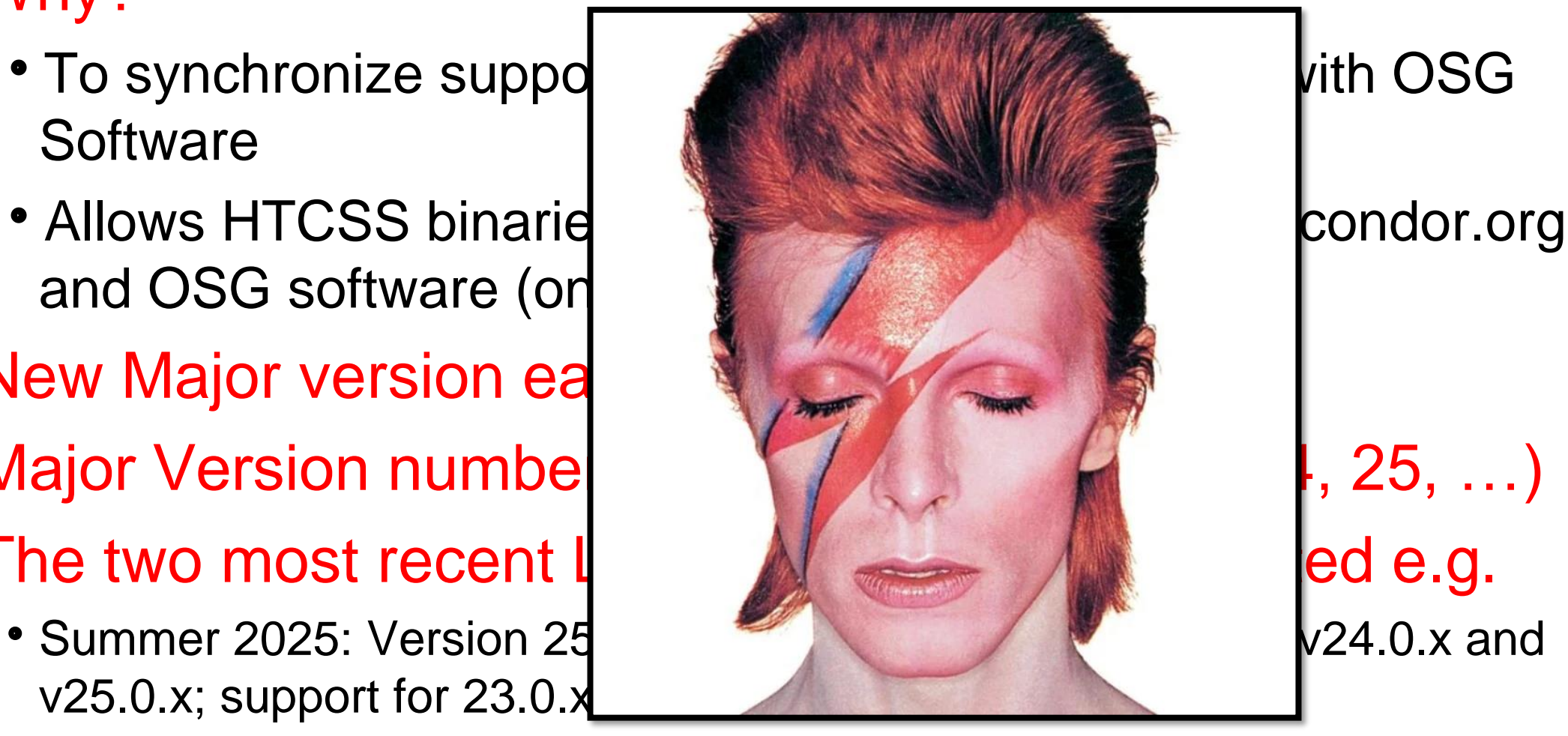

› HTCondor-CE version number will reflect HTCSS version.

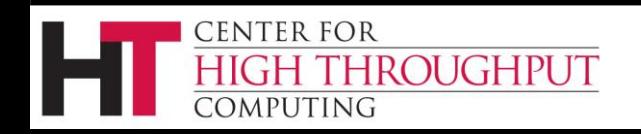

› Why?

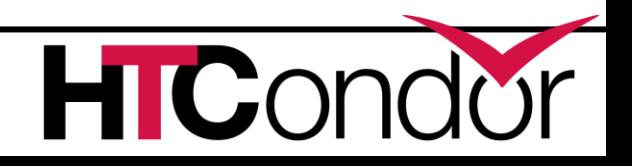

# **Some New Terminology**

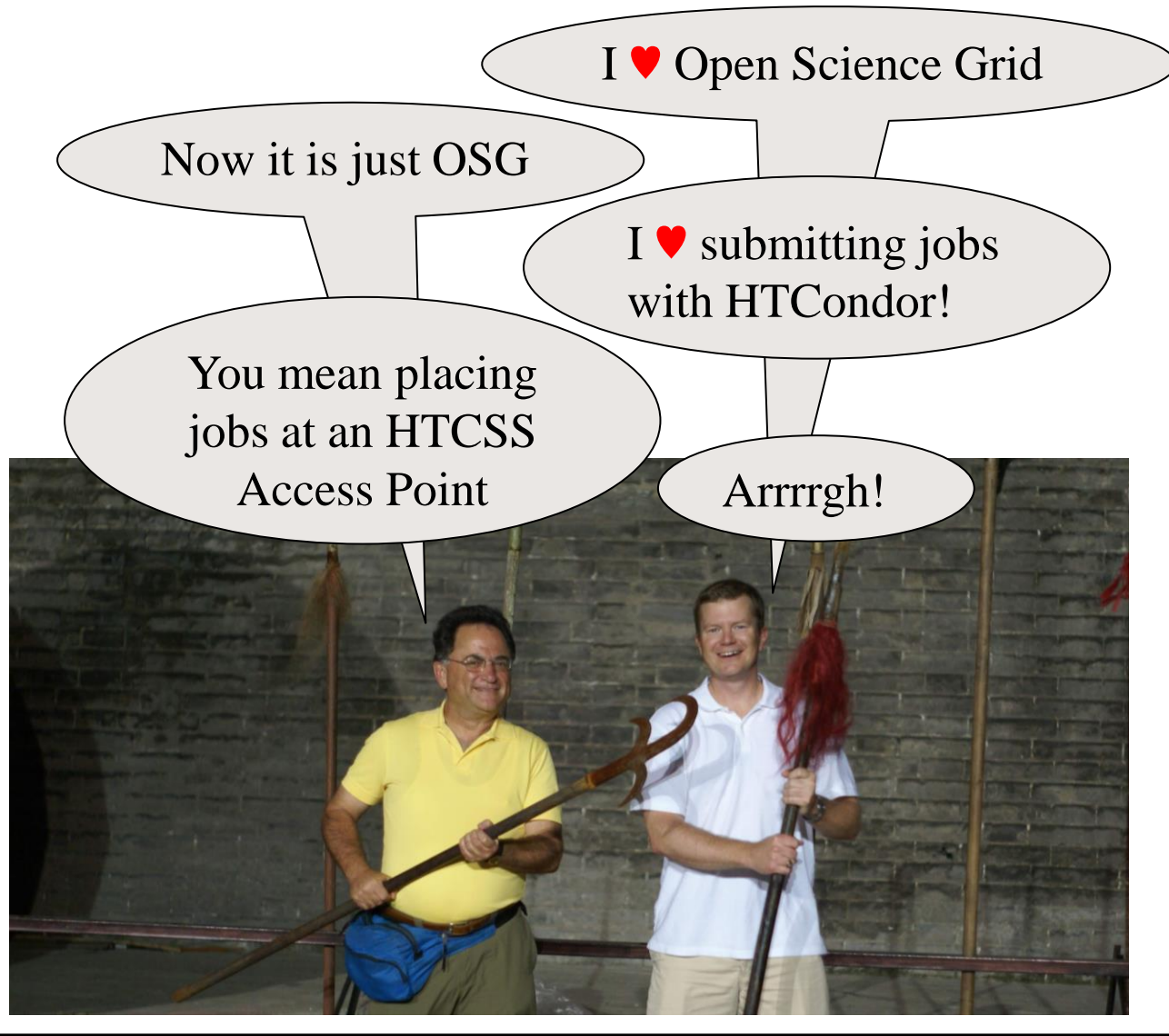

**CENTER FOR** 

COMPUTING

HIGH THROUGHPUT

#### **HTCondor Software Suite** (**HTCSS**)

- Access Point (AP)
- Execution Point (EP)
- HTCondor Pool = Central Manager + Execution Point(s) (EP)
- HTCondor System = AP + EP + CM
- HTCondor Compute Entrypoint (HTCondor-CE)

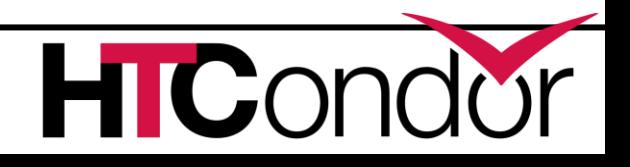

#### **Some New Terminology**

I **William Science Grid Science** 

Now it is just  $\mathcal{I} = \{ \mathcal{I} \mid \mathcal{I} \}$ You mean jobs at an I Access For Swear Jar

**CENTER FOR** 

**COMPUTING** 

**HIGH THROUGHPUT** 

# Used old  $\parallel$   $pol =$  $HTCondor$  ager + Terms Jar bint(s) (EP)

(**HTCSS**)

**Software Suite** 

 $(AP)$  $\overline{\text{int (EP)}}$ bmpute **Entrypoint**  $\ket{\mathsf{E}}$ 

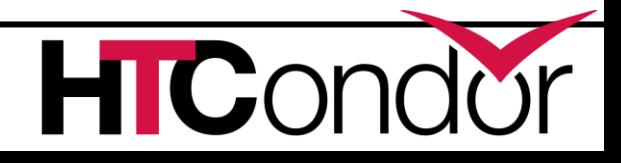

#### Search docs

#### **QUICK START GUIDES**

**Users' Quick Start Guide** Downloading and Installing

Overview

#### **REFERENCE MANUALS**

Users' Manual

**Administrators' Manual** 

ClassAds

**Python Bindings** 

#### **ADDITIONAL DOCS**

**Grid Computing** 

**Cloud Computing** 

Chirp - Updates from jobs

Platform-Specific Information

Frequently Asked Questions (FAQ)

Version History and Release Notes

#### **APPENDIX AND TABLES**

Command Reference Manual (man pages)

**ClassAd Attributes** 

**Codes and Other Needed Values** 

#### Glossary

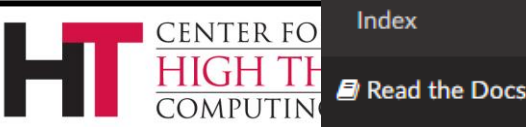

备 » Glossary

#### **Glossary**

#### **AP (Access Point)**

An Access Point (AP) is the machine where users place jobs to be queued to be run. It usually runs the condor schedd and other daemons.

#### Classad

A classad is a set of key value pairs. Every object in an HTCSS is described by a classad. Classad values can also be an expression, which can be evaluated in the context of another classad, in order to provide matching or ranking policy.

#### **CM (Central Manager)**

The Central Manager (CM) is the machine with the central in-memory database (condor collector) of all the services, an accountant and condor negotiator.

#### **Daemon**

A long-running process often operating in the background. An older term for "service". The condor\_master, condor\_collector, condor\_schedd, condor\_starter and condor\_shadow are some of the daemon in HTCSS.

#### **EP (Execution Point)**

The Execution Point (EP), sometimes called the worker node is where jobs run. It is managed by the condor\_startd daemon, which is responsible for dividing all of the resources the machine into slot.

#### Job

Job has a very specific meaning in the HTCSS. It is the atomic unit of work in HTCSS. A job is defined by a job classad, which is usually created by condor\_submit and a submit file. A job can have defined input files, which HTCSS will transfer to the EP. One or more operating system processes can run inside a job. Every job is a member of a cluster of jobs, which have cluster id. Each job also has a "proc id". The job id uniquely identifies every job on an AP, the id is the cluster id followed by a dot followed by the proc id.

#### **Sandbox**

v: latest  $\blacktriangleright$ 

**In the past year, there were 12 LTS releases and 10 Feature releases incorporating 140 enhancements and 162 bug fixes.**

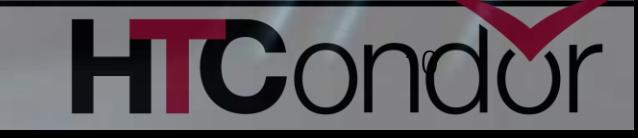

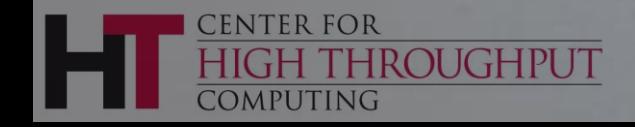

#### **HTCondor Release Highlights**

Software Navigation -

Long Term Support Channel Feature Channel

Feature Channel **Detailed Notes -**<br>Feature releases distribute HTCondor's new features and also incorporates bug fixes. Most people<br>should use choose this channel and stay up-to-date with HTCondor's latest features.

- 
- 

10.4.0 - April 7, 2023

- 
- 

- 
- 
- 
- 
- 

10.2.4 - February 24, 2023

• Improved counting of unmaterialized jobs in the condor schedd

• Add a count of unmaterialized jobs to condor\_schedd statistics

10.2.2 - February 7, 2023

• Fixed bugs with configuration knob SINGULARITY USE PID NAMESPACES

10.2.1 - January 24, 2023

• Improved condor\_schedd scalability when a user runs more than 1,000 jobs

there were remote submission of batch grid universe jobs fail. Fix bug where HTCondor-CE fails to handle jobs after HTCondor restarts<br>
10.4.1 - April 12, 2023<br>
Preliminary support for Ubuntu 20.04 (Focal Fossa) on PowerPC (ppc64el) **incorporation** incorporative the entire environment into the DAGMan job<br>**incorporation**<br>**incorporation**<br>**incorporation**<br>**incorporation**<br>**incorporation**<br>**incorporation**<br>**incorporation**<br>**incorporation**<br>**incorporation**<br><br>**inc** Execution points now advertise if an sshd is available for ssh to job<br>
10.3.0 - March 6, 2023<br>
Now evicts OOM killed jobs when they are under their requested memory<br>
Execution and application scheme they are under their re an now specify a lifetime for condor\_gangliad metrics<br>
The condor\_schedd now advertises a count of unmaterialized jobs<br>
Fix counting of unmaterialized jobs in the condor schedd

See "Detailed Notes" at <https://htcondor.org/htcondor/release-highlights/>0.2.3-February 21, 2023

**CENTER FOR** 

COMPUTING

**HIGH THROUGHPUT** 

#### **HTC23 "Hot Takes" Tournament**

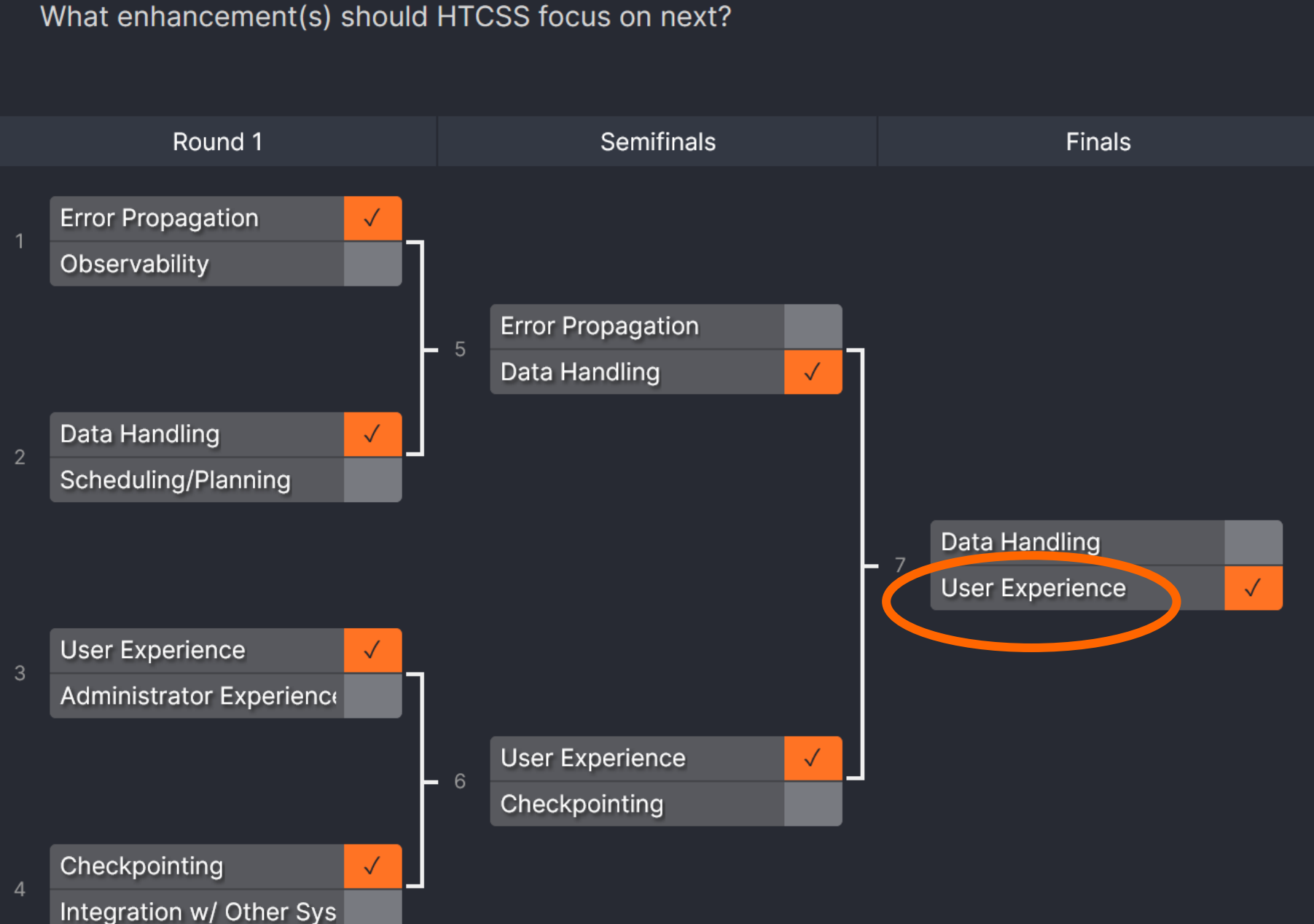

So, What's Cooking?

Let's start with some User **Experience** work at the Access Point…

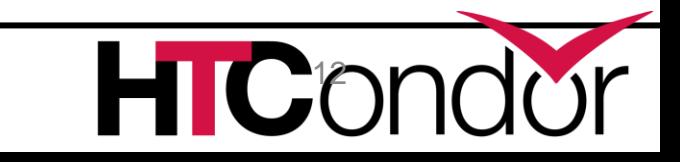

### **Evolving new command line user interface**

- › *htcondor <noun> <verb>*
	- *"htcondor job submit", "htcondor job status", …*
	- *"htcondor dag submit", "htcondor dag status", …*
	- *"htcondor jobset submit", "htcondor jobset status", …*
	- *"htcondor annex create", "htcondor annex status", …*
	- *"htcondor eventlog read"*
- › Legacy tools (condor\_q, condor\_submit, condor\_history, …) not going anywhere…

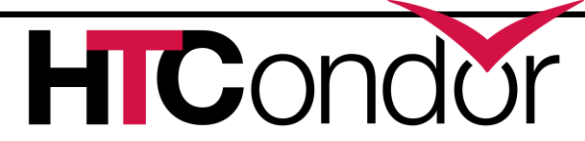

## **condor\_q - looking at one running job \$ condor\_q 123.45**

-- Schedd: login04.osgconnect.net : <192.170.231.217:9618?... @ 07/12/23 21:43:13

OWNER BATCH\_NAME SUBMITTED DONE RUN IDLE TOTAL JOB\_IDS toddt ID: 123 7/12 21:37 \_ 1 \_ 10000 123.45

Total for query: 1 jobs; 0 completed, 0 removed, 0 idle, 1 running, 0 held, 0 suspended

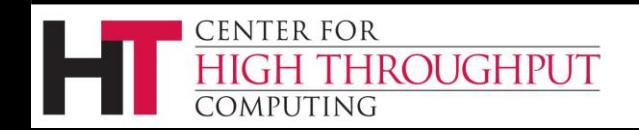

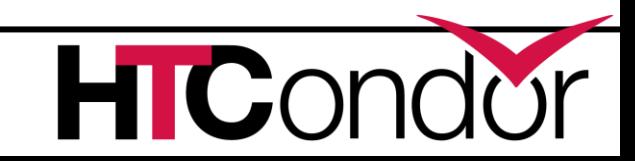

### **condor\_q - looking at the details**

#### **\$ condor\_q –l 123.45**

**CENTER FOR** 

COMPUTING

**HROUGHPUT** 

```
AccountingGroup = "group_opportunistic.EvolSims.toddt"
AcctGroup = "EvolSims"
AcctGroupUser = "anushd"
AllowedExecuteDuration = 72000
Args = "44"AutoClusterId = 3232
BytesRecvd = 0.0BytesSent = 0.0ClusterId = 36371245Cmd = "/home/anushd/cluster code/cwrapper.sh"
CommittedSlotTime = 0
CommittedSuspensionTime = 0
CommittedTime = 0CondorPlatform = "$CondorPlatform: X86_64-CentOS_7.9 $"
CondorVersion = "$CondorVersion: 10.6.0 2023-06-26 PackageID: 10.6.0-0.656423 RC $"
CoreSize = 0CpusProvisioned = 1
…
```
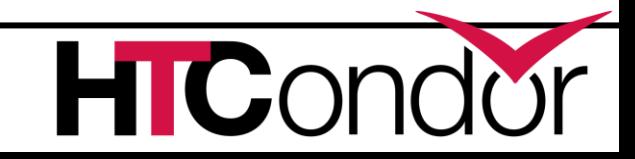

### **New Job Status**

#### **\$ htcondor job status 123.45**

Job 123.45 is currently running on host exec221.chtc.wisc.edu. It started running again 2.1 hours ago. It was submitted 3.6 hours ago.

Its current memory usage is 2.5 GB out of 4.0 GB requested.

Its current disk usage is 3.8 GB out of 5.5 GB requested.

It has restarted 2 times.

Goodput is 80% (0.5 hours badput, 2.1 hours goodput).

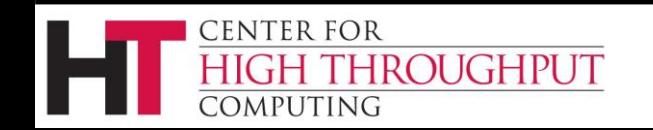

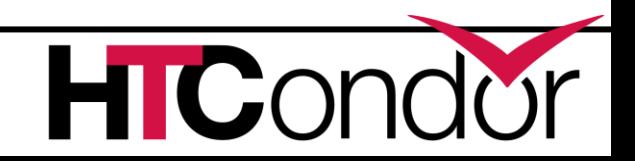

#### **New Job Status**

#### **\$ htcondor job status 123.45**

Job 123.45 is currently running on host exec221.chtc.wisc.edu. It started running again 2.1 hours ago. It was submitted 3.6 hours ago. Its current memory usage is 2.5 GB out of 4.0 GB requested. Its current disk usage is 3.8 GB out of 5.5 GB requested. It has restarted 2 times.

Goodput is 80% (0.5 hours badput, 2.1 hours goodput).

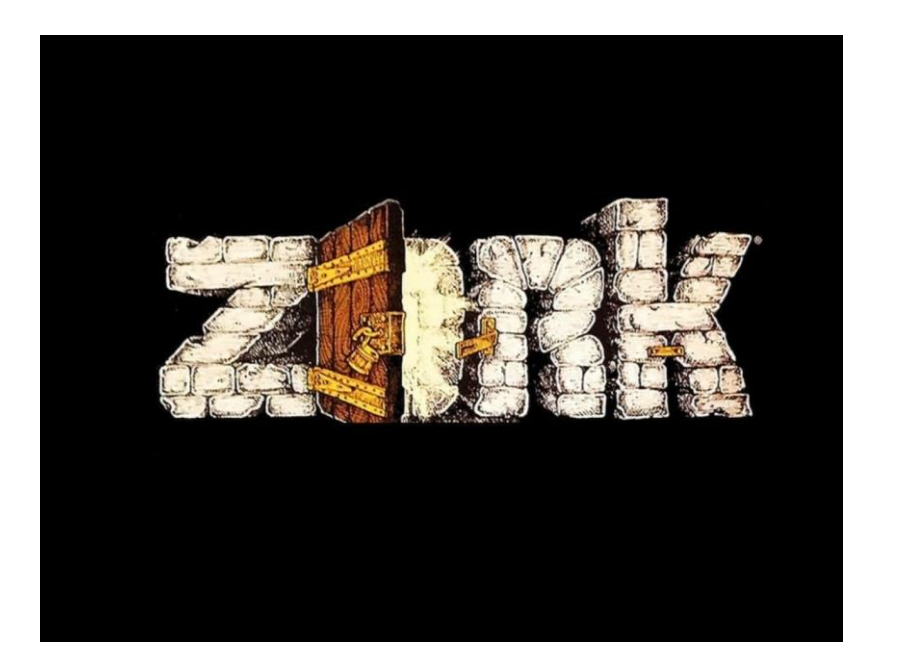

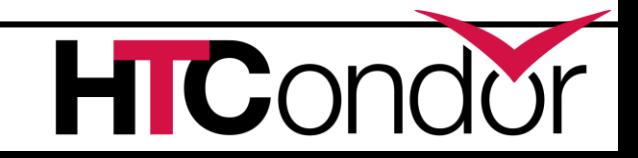

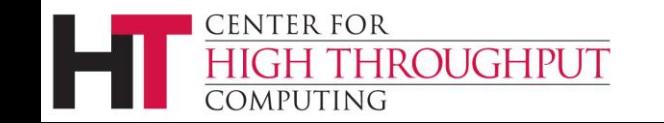

#### **What about a DAGMan workflow?**

#### **\$ htcondor dag status 223**

DAGMan Job 223.0 [simple.dag] has been running for 52 days 04:12:46. DAG has submitted 382 individual job(s), of which:

- 45 are running.
- 10 are idle.
- 0 are held.
- 162 have completed successfully

DAG has failed nodes but will continue until all possible work is finished:

- 5 nodes failed.
- 10 nodes waiting to begin.
- 24 nodes running.
- Goodput is 92%

**OUGHPUT** 

**CENTER FOR** 

====-------------------] 34% complete.

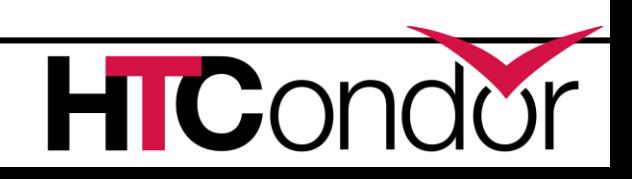

## **What is this "eventlog" noun?**

#### › *htcondor <noun> <verb>*

- *"htcondor job submit", "htcondor job status", …*
- *"htcondor dag submit", "htcondor dag status", …*
- *"htcondor jobset submit", "htcondor jobset status", …*
- *"htcondor annex create", "htcondor annex status", …*
- *"htcondor eventlog read"*
- › Legacy tools (condor\_q, condor\_submit, condor\_history…) not going anywhere…

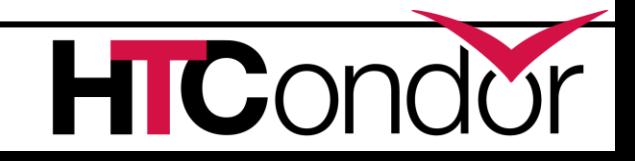

# **What is this "eventlog" noun?**

- › *htcondor <noun> <verb>*
	- "htcondor job submit", "h<sup>t</sup> **ARMO** wisc.edule
	- "htcondor dag submit", "htcondor **dages in the set of the set of the set of the set of the set of the set of the set of the set of the set of the set of the set of the set of the set of the set of the set of the set of t**
	- "htcondor jobset submit", "in<sup>tupe</sup> ion<sup>s"</sup> sof status", ...
	- *"htcondor annex create", "htcondor annex status", …*
	- *"htcondor eventlog read"*
- › Legacy tools (condor\_q, condor\_submit, condor\_history…) not going anywhere…

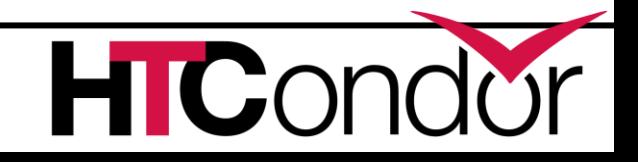

## **What is this "eventlog" noun?**

#### › *htcondor <noun> <verb>*

- *"htcondor job submit", "htcondor job status", …*
- *"htcondor dag submit", "htcondor dag status", …*
- *"htcondor jobset submit", "htcondor jobset status", …*
- *"htcondor annex create", "htcondor annex status", …*
- *"htcondor eventlog read"*
- › Legacy tools (condor\_q, condor\_submit, condor\_history…) not going anywhere…

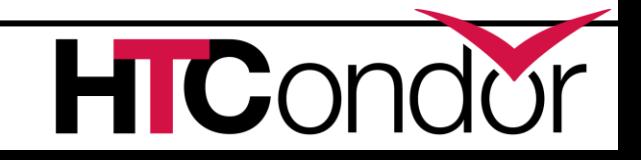

**Lots of info users/admins can get from AP and EP job history files**

- \$ condor\_history
- \$ condor\_history –file startd-hist
- \$ condor\_adstash

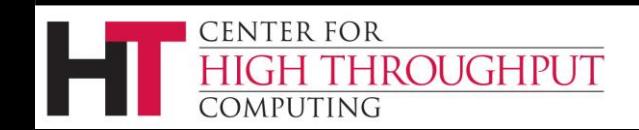

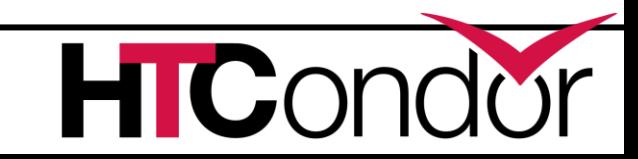

### **Different info in event logs**

000 (076.000.000) 2023-07-06 16:29:23 Job submitted from host: <…>.

001 (076.000.000) 2023-07-06 16:29:23 Job executing on host: <…>...

005 (076.000.000) 2023-07-06 16:30:19 Job terminated. (1) Normal termination (return value 0) Usr 0 00:00:00, Sys 0 00:00:00 Usr 0 00:00:00, Sys 0 00:00:00 0 - Total Bytes Sent By Job

0 - Total Bytes Received By Job

CENTER FOR

### **NEW info in event logs w/ v10.6**

```
000 (076.000.000) 2023-07-06 16:29:23 Job submitted 
from host: <…>.
```

```
001 (076.000.000) 2023-07-06 16:29:23 Job executing on 
host: <…>...
```

```
SlotName: slot1@example.com
```

```
CondorScratchDir = "/condor/execute/dir_123"
```

```
Cpus = 1
```

```
Disk = 27093557
```

```
Memory = 128
```
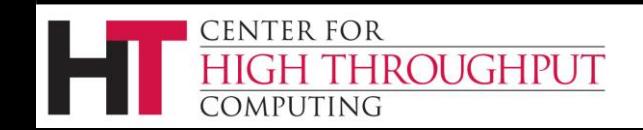

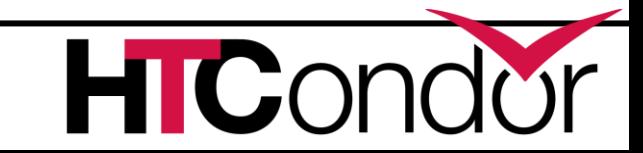

#### **THERE'S A KNOB FOR THAT**™

#### ulog execute attrs = GLIDEIN Site

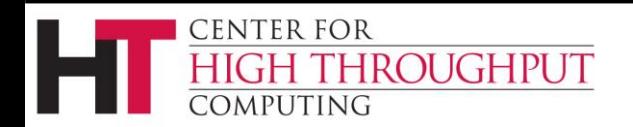

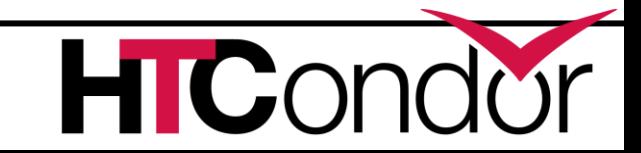

## **e.g. GLIDEIN info in event logs**

```
000 (076.000.000) 2023-07-06 16:29:23 Job submitted 
from host: <…>.
```

```
001 (076.000.000) 2023-07-06 16:29:23 Job executing on 
host: <…>...
```

```
SlotName: slot1@example.com
```

```
CondorScratchDir = "/condor/execute/dir_123"
```

```
Cpus = 1
```

```
Disk = 27093557
```

```
Memory = 128
```
#### **GLIDEIN\_Site = "BestOSPoolSite"**

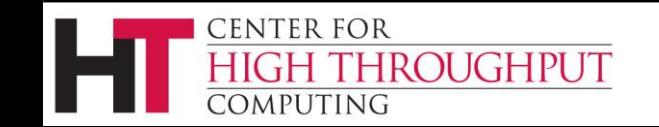

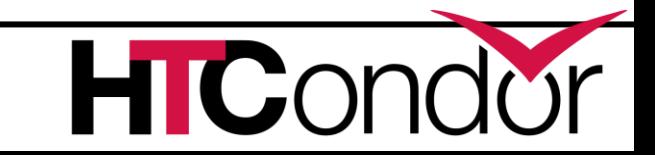

### **Appears in all 3 event logs**

- 1. Your per-job (workflow?) set by the  $log = some Log$  file in the submit file
- 2. For a DAGMan job, in the DAGman nodes.log
- 3. If configured, the global AP events file which has events for all jobs from all users on that AP

Using the most constrained file you need gives you efficiencies –faster to only query your own workflow log rather than global

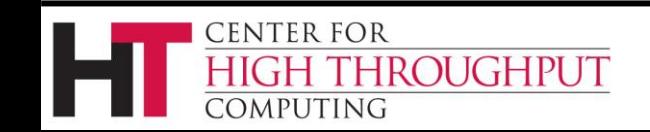

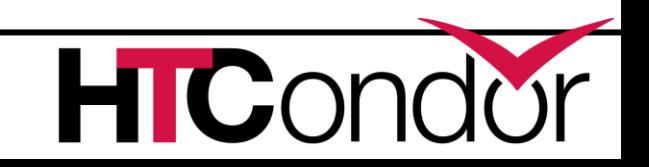

### **Enter htcondor eventlog**

- Work in progress to read these with htcondor e.g.
- \$ htcondor eventlog read my\_log\_file

- Note new noun "eventlog" in cli
- Works on all three kinds of eventlog files

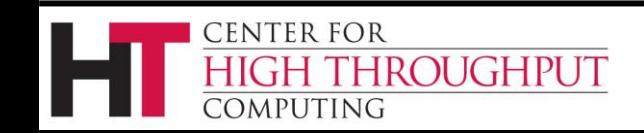

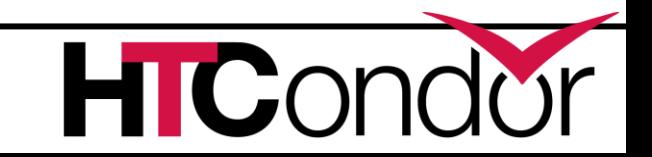

#### **htcondor eventlog read …**

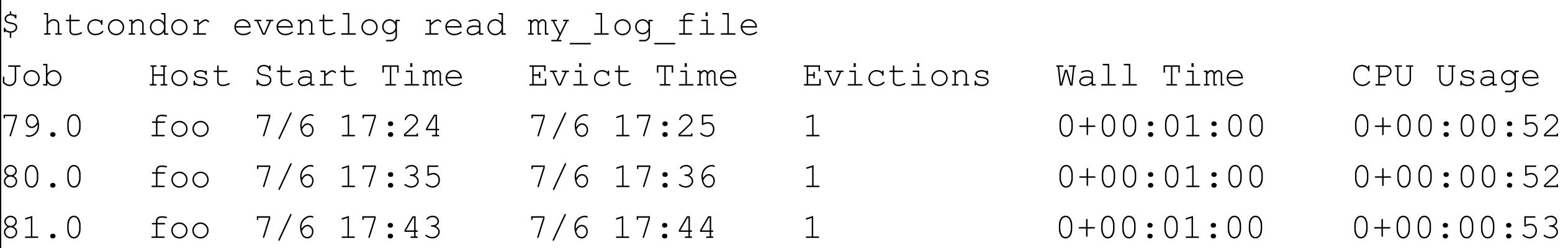

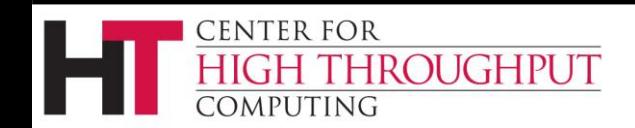

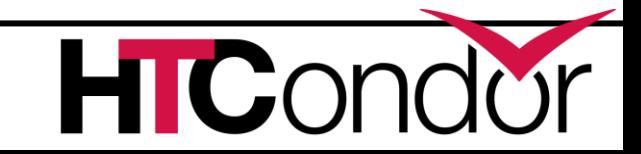

## **And with group-by**

\$ htcondor eventlog read –group-by GLIDEN\_Site my\_log\_file

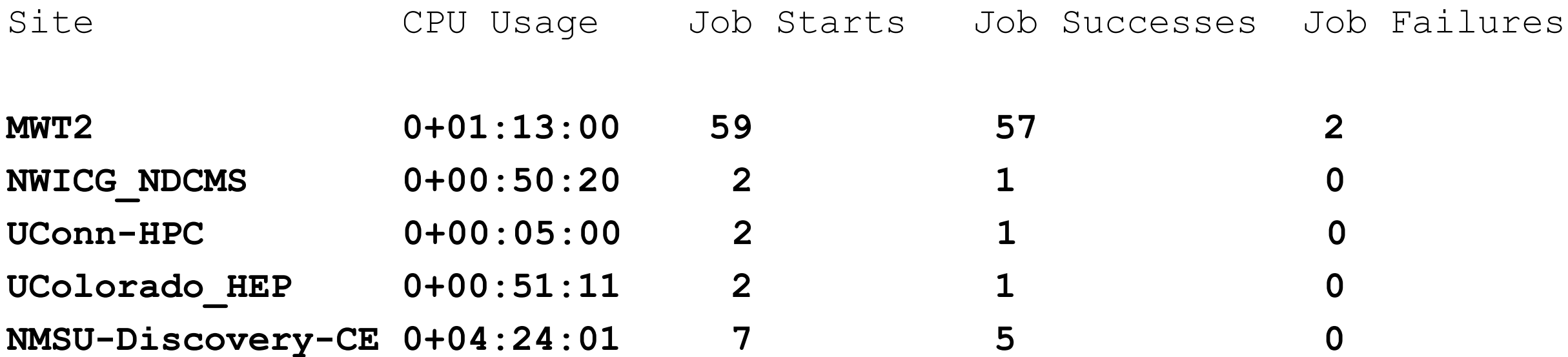

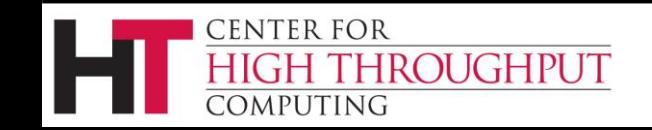

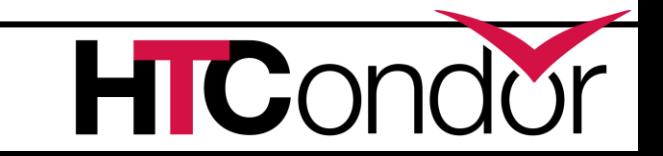

## **What other nouns should we have?**

- › *htcondor <noun> <verb>*
	- *"htcondor ap status", "htcondor cm status", ???*
	- *"htcondor wallet add", "htcondor wallet remove", ???*
- › Others?
- › What about web interface?
	- Open OnDemand for job placement?
	- Command-line noun verb exercise still useful

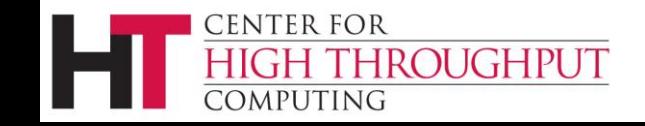

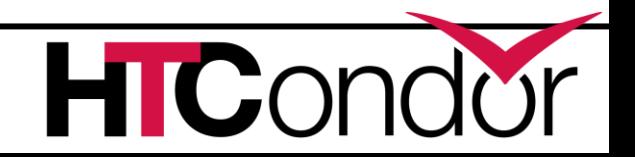

### **Submit File Enhancements**

› Can make "+CustomAttributes" first class with knobs EXTENDED\_SUBMIT\_[COMMANDS|HELPFILE]:

```
Instead of:
```

```
+SiteJobType = "analysis"
```

```
queue
```

```
Just:
```

```
SiteJobType = analysis
```

```
queue
```
› Define job submit templates:

```
use template: Matlab( mymatrix.m )
```
queue

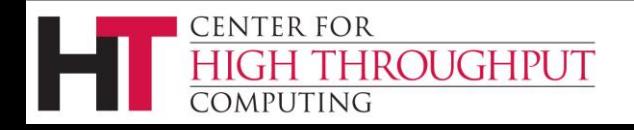

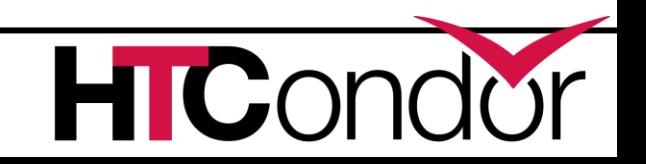

# **File Transfer Error Propagation**

#### › Hold Reason and Reason Codes now useful

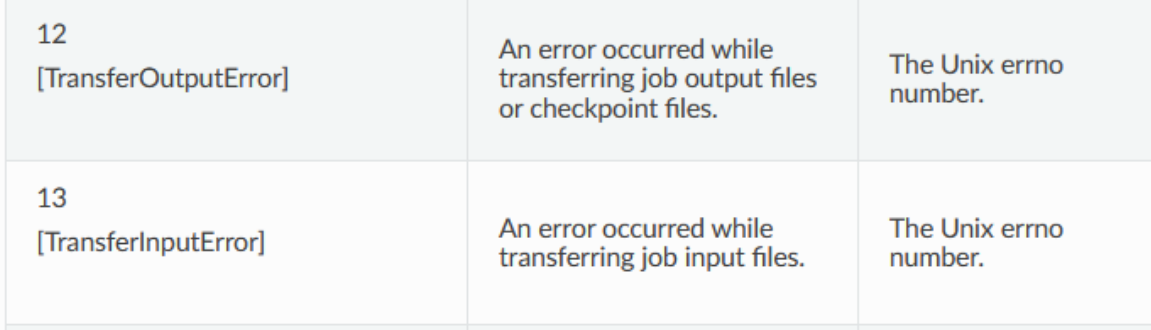

**Example of "condor\_q –hold" (output directory missing on the Access Point) Old Message:**

Error from slot1@TODDS480S: STARTER at 127.0.0.1 failed to send file(s) to  $\langle 127.0.0.1:50288 \rangle$ ; SHADOW at 127.0.0.1 failed to write to file C:\condor\test\not\_there\blah: (errno 2) No such file or directory

#### **New Message:**

**CUGHPUT** 

**CENTER FOR** 

**COMPUTING** 

Transfer output files failure at access point SUBMIT1 while receiving files from execution point slot3@NODE5. Details: writing to file C:\condor\test\not\_there\blah: (errno 2) No such file or directory

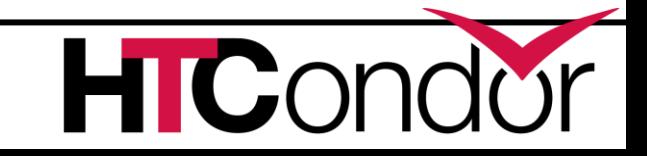

### **File Transfer Enhancements**

› Submit macro preserve\_relative\_paths = True

transfer input files = result data/x

ends up creating 'result\_data/x' on EP job sandbox, not 'x'.

› OSDF File Transfer Client comes with HTCSS, so can have out of the box

transfer input files =  $osdf://foo/xxx/yyy$ 

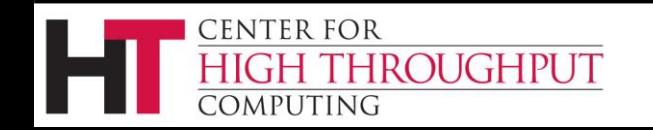

# Saved DAG Progress

- Added new saved progress file for a DAG in V10.5.0 that is kind of like a video game save
	- File is similar too a rescue file
	- Written at the first start of a specified node

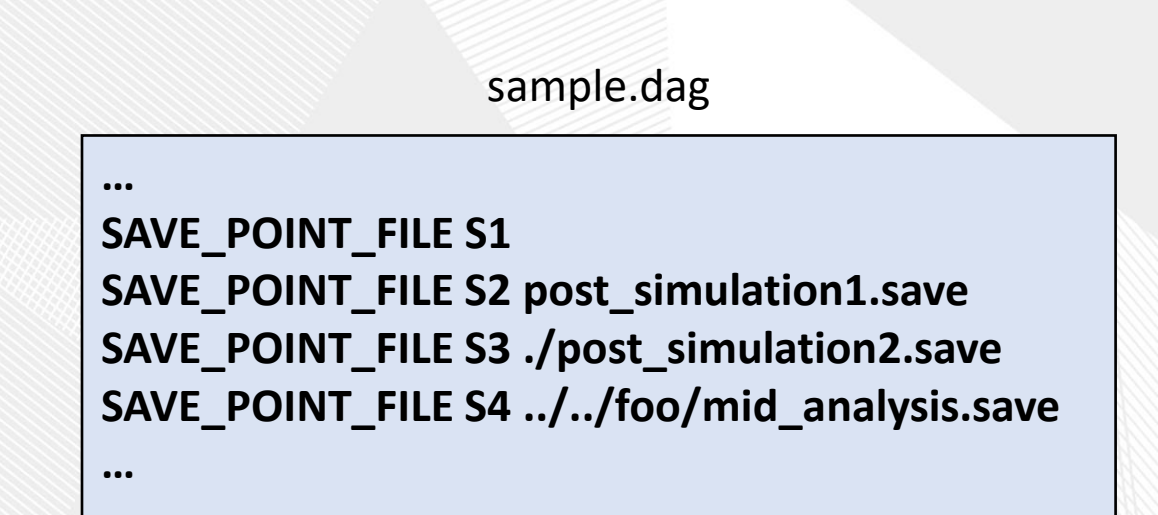

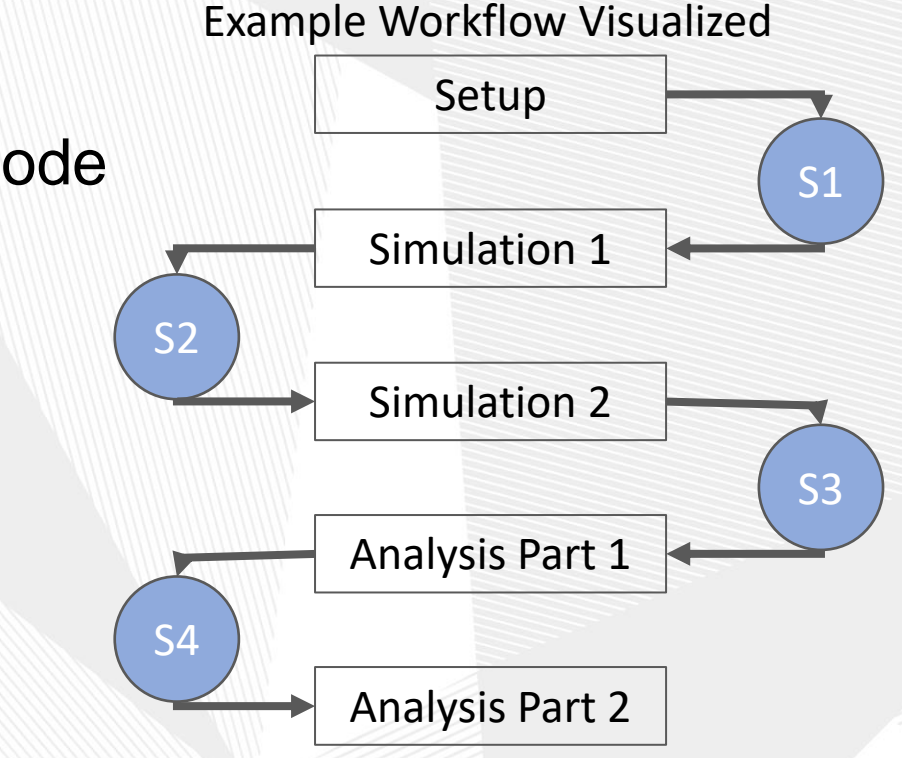

Link to [DAGMan Save Point File Documentation](https://htcondor.readthedocs.io/en/latest/automated-workflows/dagman-save-files.html)

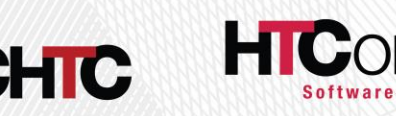

## **Improve life for administrators as well…**

- › Administrative Quick-Start Guide
- › Fast "one-line" install and configure
	- Installs all needed packages
	- Configures a secure HTCondor pool using ID tokens
- Install an up-to-date secure system including CM, AP, and  $EP$  in  $<$  5 min

**CENTER FOR** 

COMPUTING

**HIGH THROUGHPUT** 

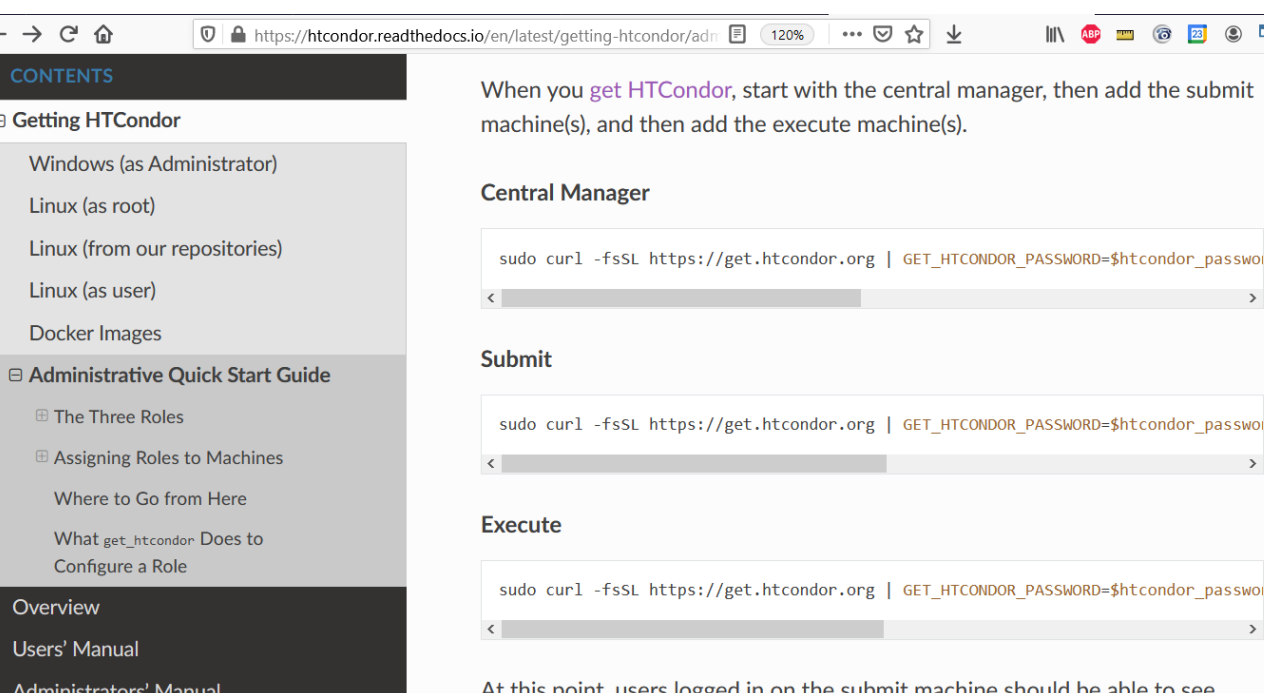

int, users logged in on the submit machine should be able to see execute machines in the pool (using condor\_status), submit jobs (using condor submit), and see them run (using condor q).

#### **Creating a Multi-Machine Pool using Windows or Containers**

If you are creating a multi-machine HTCondor pool on Windows computers or using containerization, please see the "Setting Up a Whole Pool" section of the relevant installation guide:

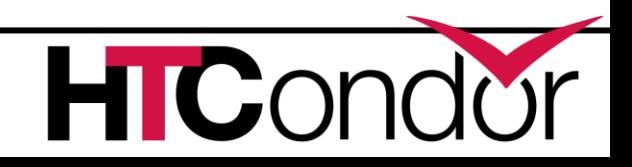

 $\circ$  h  $\times$  =

**Miscellaneous Concepts** 

Application Programming Interfaces

Frequently Asked Questions (FAQ)

Platform-Specific Information

**Contrib and Source Modules** 

**Grid Computing Cloud Computing** 

(APIs)

#### **Execution Point Developments**

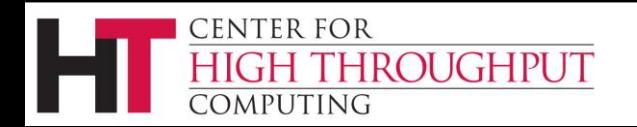

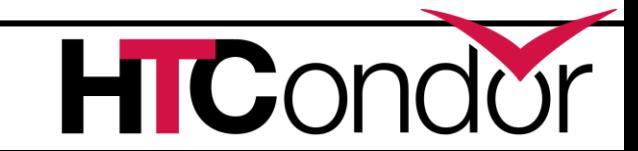

## **P(artitionable) Slots Today**

- pslot is never claimed, which constrains AP planning.
- › AP claims a series of independent dslots made from the pslot
- › AP is dependent on CM for managing plsot resources
	- CM can take resources away and offer them to other APs

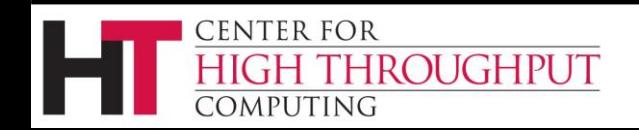

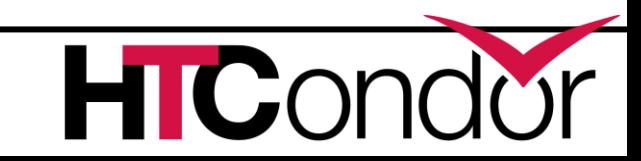

# **Pslot Claiming**

#### › AP can now claim entire pslots

- For a set period of time
- Minus resources still in use by previous claimant
- › This will allow improved resource management
	- AP can manage pslot resources without aid or hinderance of a pool CM
		- Intelligent draining for different sized jobs
	- Less work for CM negotiator
	- CM can be unaware of users at the AP

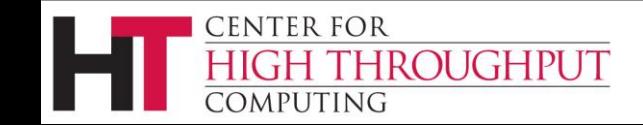

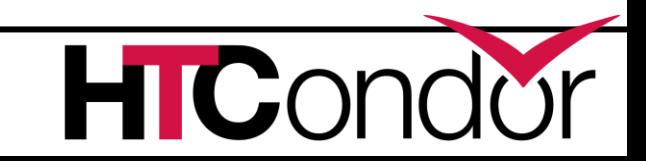

## **"Container Universe"**

- › EP advertises container runtimes available, and uses whichever one can get the job done
- › Now EP does a lot of testing of container runtime and the container image to determine if errors are the systems fault or the jobs fault
	- docker

› New world order:

container image = /cvmfs/my/image/dir/

- # Or container image = docker://Debian
- # Or container image = myImage.sif
- # Or container image = http://xxx/image.sif

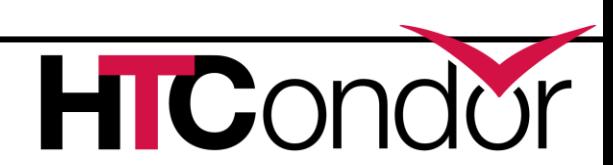

### **Containers, cont.**

- › First class EP support for a default container image to use
- › Deal with Docker Hub banning
- › Package Apptainer into HTCSS EP Product

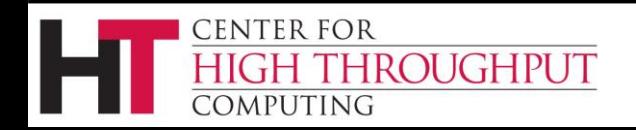

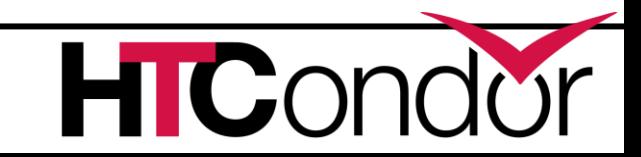

### **GPU Scheduling Activities**

- › HTCondor has long been able to
	- detect GPU devices and schedule GPU jobs
	- monitor/report job GPU processor utilization
	- monitor/report job GPU memory utilization
- Now also support for heterogenous GPUs in one server
	- E.g. a server with two different models of GPU cards
	- NVIDIA Multi-Instance GPU (MIG) partitioning
- › Currently on the radar:

**OUGHPUT** 

**CENTER FOR** 

- Working on concurrent jobs on one device
- Dealing with locked-up GPUs (dead slots?)

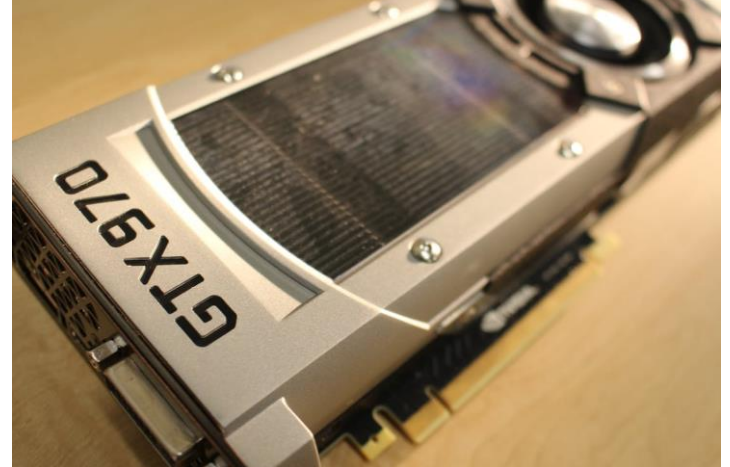

**Submit File Example:**

```
Executable = foo.exe
RequestGPUs = 1
RequireGPUs = 
    Capability > 7.0
```
Controlling exposure of GPU devices w/ device namespaces Queue

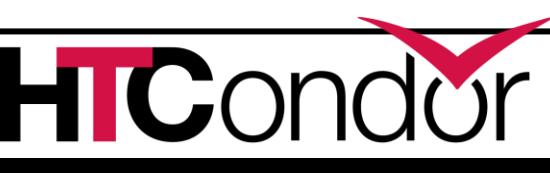

### **First-class Backfill pslots**

- › Motivating Scenario: I want my GPU rich server to give priority to GPU jobs, but backfill with CPU-only jobs
- › A p-slot provisioned from a shadow set of resources that tracks contention with the primary set of resources SLOT\_TYPE\_<N>\_BACKFILL = TRUE
- › BACKFILL slots have special attributes

BackfillSlot = true

ResourceConflict = "Memory, GPUs, GPU-aabbccdd"

› ResourceConflict given the names of the resources that contend with an active primary slot

**HROUGHPUT** 

### **Ex: Backfill the CPUs on a GPU node**

```
# make a TYPE_1 primary P-slot and give it all of the resources
#
use FEATURE : GPUs
use FEATURE : PartitionableSlot(1, 100%)
SLOT TYPE 1 START = TARGET.RequestGpus > 0
# make a TYPE_2 backfill P-slot with 90% of the shadow resources and no GPUs
#
SLOT_TYPE_2_BACKFILL = true
use FEATURE : PartitionableSlot(2, 90%, GPUs=0)
SLOT_TYPE_2_PREEMPT = size(ResourceConflict?:"") > 0
```
# The backfill slot should only run jobs that opt in as BackfillJob SLOT TYPE 2 START = TARGET.BackfillJob

#### **Will likely expose** ☝ **as "use policy: PreferGPUJobs"**

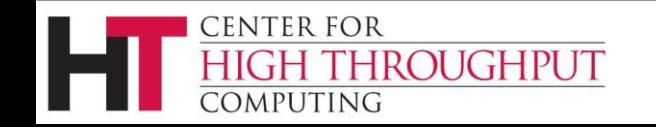

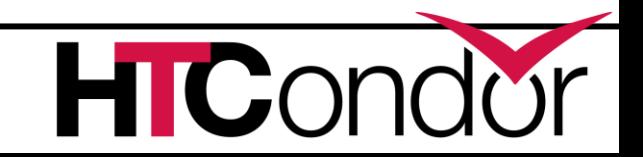

## **Better Job Disk Space Management**

- › Config knob STARTD\_ENFORCE\_DISK\_LIMITS = True
	- Create an ephemeral filesystem for the job sandbox on the EP.
	- Uses LVM or makes a loop-back file system
	- Reserves space on disk for the job
	- Enables EP to perform fast usage queries and cleanup

## **Couple other bits of goodness**

- › No longer "rename" job executable to condor\_exec.exe w/ file transfer
- › Better OOM Killer handling

**CENTER FOR** 

ROUGHPUT

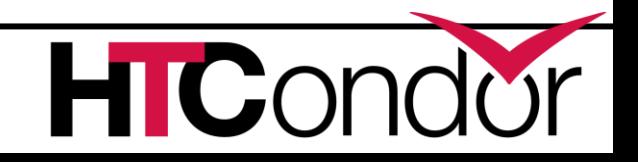

### **HTCondor-CE Activities**

- › HTCondor-CE Dashboard. Admin can point their browser at the CE and see how their site is being used, e.g.:
	- Current number of active and idle glideins
	- Usage by project
- › Added ability to distinguish when the target batch system is unreachable or not functioning.
	- When this is the case, HTCondor marks the resource as unavailable instead of putting impacted jobs on hold.
	- Grid ads in the collector give details about why the remote scheduling system is considered unavailable. GridResourceUnavailableTimeReason, GridResourceUnavailableTimeReasonCode

#### **Plus even more…**

- Data Enhancements
- › Working on managing SPOOL usage with LOTMAN
	- Protection for delegated transfers
	- Checkpoint to OSDF
	- Pelican Integration in the months to come
- › Security Enhancements
	- Plugin capability for token mapping
	- SSL proxy cert support without GSI
	- Need to improve token UX beyond condor\_submit (e.g. dagman)

- › Enterprise Linux 8
	- Processors:
		- Intel/AMD ("x86\_64")
		- ARM ("aarch64")
		- Power PC ("ppc64le")
- › Enterprise Linux 9 ☺ ☺ ☺

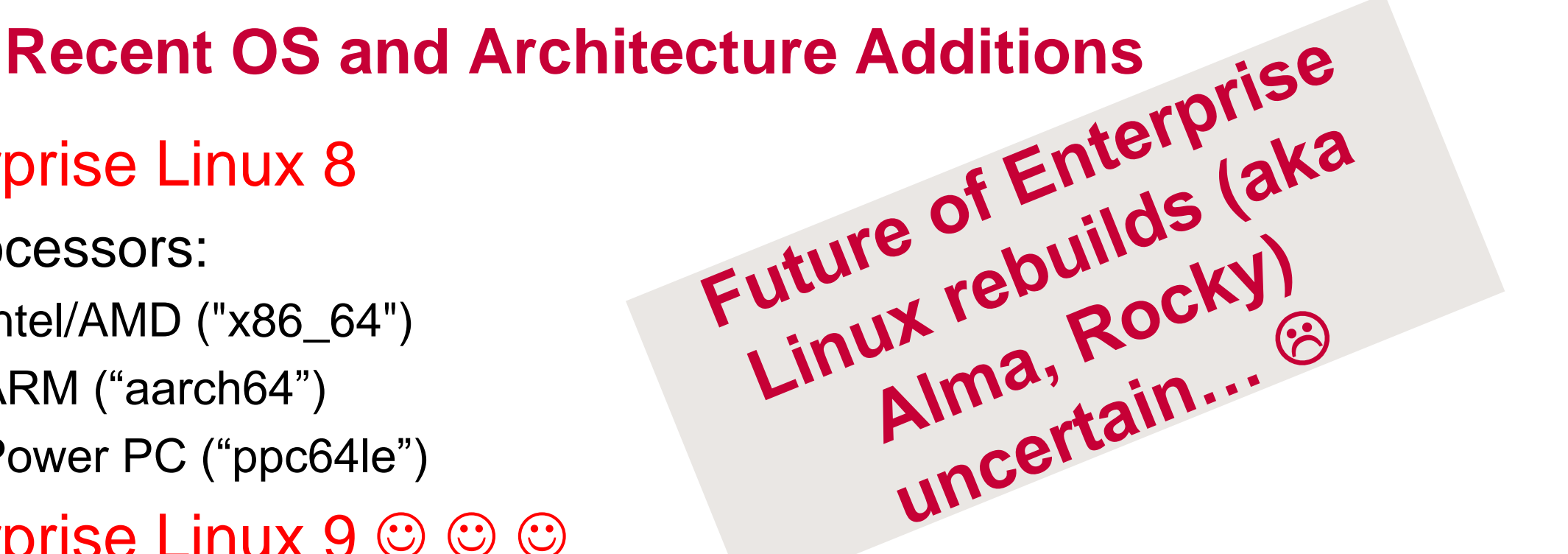

- Required work to support cgroups v2 and OpenSSL 3
- Processors:

**CENTER FOR** 

- Intel/AMD ("x86\_64")
- ARM ("aarch64")

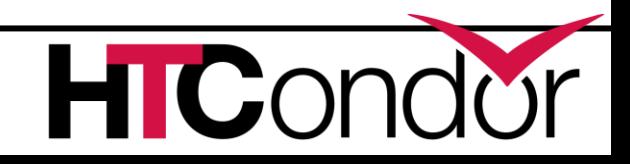

#### **Thank you!**

**Follow us on Twitter! https://twitter.com/HTCondor**

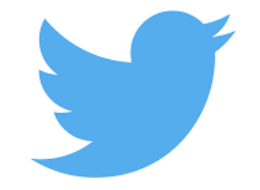

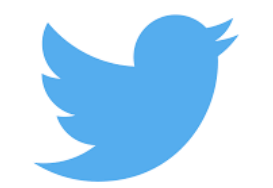

This work is supported by [NSF](https://www.nsf.gov/div/index.jsp?div=OAC) under Cooperative Agreement [OAC-2030508](https://www.nsf.gov/awardsearch/showAward?AWD_ID=2030508) as part of the PATh Project. Any opinions, findings, and conclusions or recommendations expressed in this material are those of the author(s) and do not necessarily reflect the views of the NSF

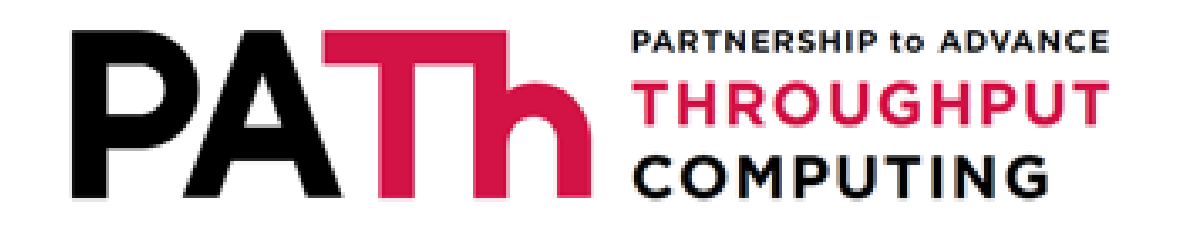

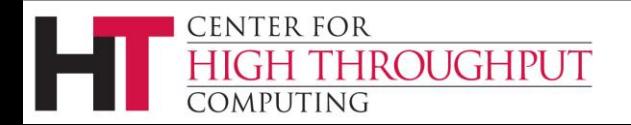

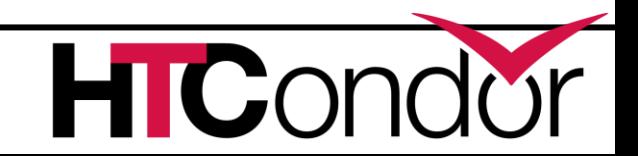